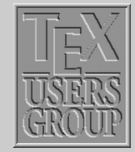

# Indian T<sub>F</sub>X Users Group

URL[: http://www.river-valley.com/tug](http://www.river-valley.com/tug)

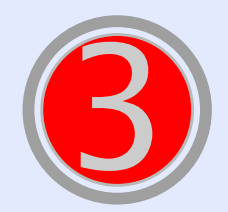

## On-line Tutorial on **ETFX**

The Tutorial Team Indian TEX Users Group, sjp Buildings, Cotton Hills Trivandrum 695014, INDIA 2000

[Prof. \(Dr.\) K. S. S. Nambooripad,](mailto:kssn@md2.vsnl.net.in) *Director, Center for Mathematical Sciences, Trivandrum, (Editor)*; [Dr. E. Krishnan,](mailto:ekmath@md5.vsnl.net.in) *Reader in Mathematics, University College, Trivandrum*; [T. Rishi,](file:rishi@river-valley.com) *Focal Image (India) Pvt. Ltd., Trivandrum*; [L. A. Ajith,](file:ajith@river-valley.com) *Focal Image (India) Pvt. Ltd., Trivandrum*; [A. M. Shan,](file:shan@river-valley.com) *Focal Image (India) Pvt. Ltd., Trivandrum*; [C. V. Radhakrishnan,](file:cvr@river-valley.com) *River Valley Technologies, Software Technology Park, Trivandrum* constitute the TUG*India* Tutorial team

*This document is generated from LA<sub>TEX</sub> sources compiled with pdfLA<sub>TEX</sub> v. 14e in an* INTEL *Pentium* III *700* MH*z system running Linux kernel version 2.2.14-12. The packages used are hyperref.sty and pdfscreen.sty*

 c *2000, Indian TEX Users Group. This document may be distributed under the terms of the LATEX Project Public License, as described in lppl.txt in the base LATEX distribution, either version 1.0 or, at your option, any later version*

*[Basics](#page-1-0) LA[TEX Input Files](#page-2-0) [The Document](#page-5-0) [Sectioning](#page-7-0) . . . [Notes](#page-9-0)*

*Title Page ðð ññ ð ñ Page 1 of 10 Go Back Full Screen Close*

<span id="page-1-0"></span> $E_{\text{L}}$  is a macro package which enables authors to typeset and print their work with the highest typographical quality, using a predefined, professional layout. Since its introduction, it has been periodically updated and revised, like all software products. For many years now the version number has been fixed at 2*ε*. In an effort to re-establish a genuine, improved standard, the  $E$ F<sub>E</sub>X3 Project was set up in 1989. And the beta version of  $E$ T<sub>E</sub>X3 has just been released. Throughout this tutorial by ET<sub>E</sub>X, we mean ET<sub>E</sub>X 2<sub>ε</sub>.

## 3.1. Basics

As explained in the previous chapter,  $ETr X$  is quite different from wysiwyg (what you see is what you get) approach which most modern word processors such ms Word or Corel WordPerfect follow. With these applications, authors specify the document layout interactively while typing text into the computer. Along the way they can see on the screen how the final work will look like when it is printed.

When using  $\mathbb{E} \Gamma_F X$  it is normally not possible to see the final output while typing the text. But the final output can be previewed on the screen after processing the file with  $\text{ETr}X$ .

Following is the method to create a LATEX document.

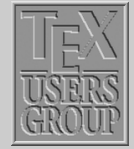

#### *Basics*

*LA[TEX Input Files](#page-2-0) [The Document](#page-5-0) [Sectioning](#page-7-0) . . . [Notes](#page-9-0)*

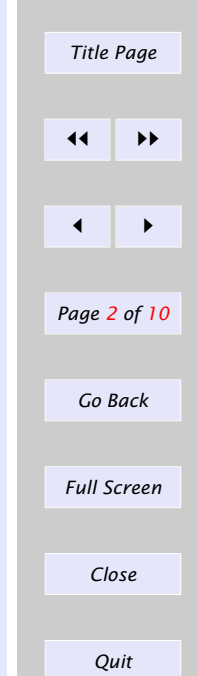

- <span id="page-2-0"></span>(1) Type in the text with necessary commands.
- (2) Compile the text with  $\Delta E$ <sub>E</sub>X engine.
- (3) After successful compilation of the document output can be previewed on the screen.

## 3.2. **LATEX Input Files**

The input for  $\mathbb{E}T_F X$  is a plain ASCII text file. You can create it with any text editor. It contains the text of the document as well as the commands which tells  $ETr X$  how to typeset the text. The commands start with a '\' (backslash character).

Eg:  $\bf b$ f,  $\bf i$ t, etc.

#### 3.2.1. **ETEX** input file structure

When  $\text{ETr}X2\epsilon$  process an input file, it requires us to follow a certain structure. Thus every input file must start with the command

\documentclass{*class*}

When all the set up work is done, you start the body of the text with the command

\begin{*document*}

Now you enter the text mixed with some useful ET<sub>E</sub>X commands. At the end of the document you add the following command

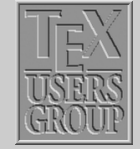

## *LATEX Input Files [The Document](#page-5-0) [Sectioning](#page-7-0) . . . [Notes](#page-9-0)*

*[Basics](#page-1-0)*

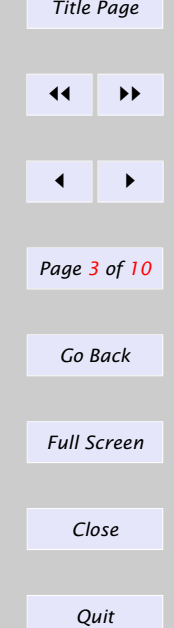

## \end{*document*}

which tells  $\mathbb{F} F X$  the end of the file. Any thing which follows this command will be ignored by FIFX.

## 3.2.2. Preamble

The first command in any  $\mathbb{F}$ . The normally determines the global processing format for the entire document. The syntax for this command:

\documentclass[*options*]{*class*}

The possible values of class, of which one and only one may be given, are: article, book, report or letter.

The options available allow various modifications to be made to the formatting, like selecting font size  $-10$ pt,  $11$ pt,  $12$ pt, specifying paper size  $-$  letterpaper, legalpaper, executivepaper, page formats — onecolumn, twocolumn etc.

The standard ET<sub>E</sub>X class used for ordinary documents is the report class. The article class is generally used for shorter documents than the report class. book class is for real books and letter class for formatting letters.

Preamble is the portion between \documentclass and \begin{*document*}. This can contain package loading command like \usepackage{*\packagename*}. Any number of \usepackage command can be issued or alternatively you can give the packagenames as a comma separated list in a single \usepackage command.

Preamble can also contain the header/footer style chosen, the command for which take the following form:

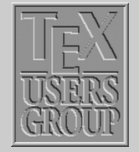

*[Basics](#page-1-0) LA[TEX Input Files](#page-2-0) [The Document](#page-5-0) [Sectioning](#page-7-0) . . . [Notes](#page-9-0)*

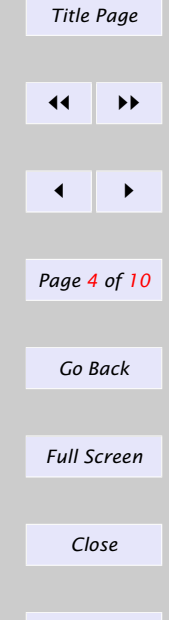

## \pagestyle{*(style option)*}

The style options available are empty (header and footer empty), plain (page number in the footer alone, no header), headings (chapter heading in odd header and section heading in even header, no footers), myheadings (user defined text in odd and even headers, no footers). You can also define your own custom headers and footers with fancied text, boxes, graphic elements, etc.

A typical preamble of a  $\mathbb{A}$ T<sub>E</sub>X document will look like:

\documentclass[*a4paper,11pt,twocolumn*]{*article*} \usepackage{*amsmath,times*} \pagestyle{*headings*} \begin{*document*}

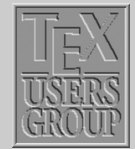

## *LA[TEX Input Files](#page-2-0) [The Document](#page-5-0)*

*[Sectioning](#page-7-0) . . .*

*[Notes](#page-9-0)*

*[Basics](#page-1-0)*

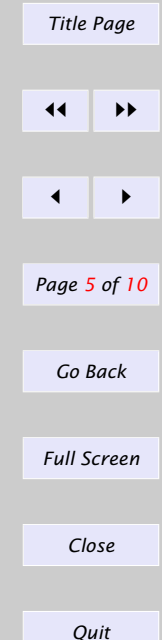

## <span id="page-5-0"></span>3.3. The Document

A LATEX document has broadly three parts *viz.*, frontmatter, mainmatter and backmatter.

#### 3.3.1. Frontmatter

As the name specifies the frontmatter of an article has the title of the article, its authors, affiliations and an optional date which can be produced with the following commands.

\title{*Title text*} \author{*Author names and addresses*} \date{*Date text*} \maketitle

The \maketitle command will trigger the typesetting of the frontmatter part.

#### 3.3.1.1. Abstract

Abstract is produced with the command:

\begin{*abstract*} Text for the abstract \end{*abstract*}

In document class report, the abstract appears on a separate page without a page number; in article, it comes after the title heading on the first page. An abstract is not possible in document class book.

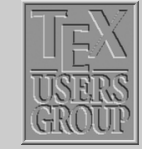

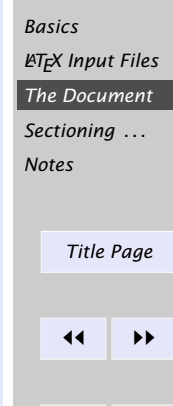

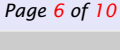

*ð ñ*

*Go Back*

*Full Screen*

*Close*

*Quit*

## 3.3.2. Mainmatter

This portion is the body of the document. In the case of book class this contains \chapter, \section, \subsection and so on. In the case of article class the rest except the \chapter command will appear.

## 3.3.3. Backmatter

Backmatter is the portion where the References, or bibliography, containing the names of other works that are referred to within the text appear.

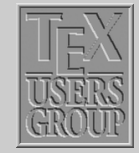

*[Basics](#page-1-0) LA[TEX Input Files](#page-2-0) [The Document](#page-5-0) [Sectioning](#page-7-0) . . . [Notes](#page-9-0)*

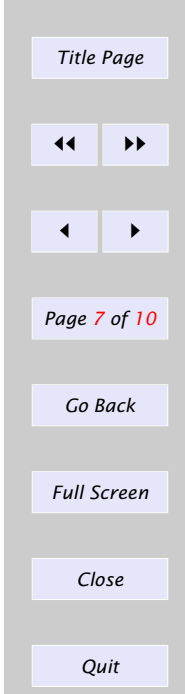

## <span id="page-7-0"></span>3.4. Sectioning commands and its logical relations

The following commands are available for producing automatic, sequential sectioning:

\part \chapter \subsection \paragraph \section \subsubsection \subparagraph

With the exception of \part, these commands form a sectioning hierarchy. In document classes book and report, the highest sectioning level is \chapter. The chapters are divided into sections using the \section command, which are further subdivided by means of \subsection, and so on. In document class article, the hierarchy begins with \section since \chapter is not available.

#### 3.4.1. Sample body of article

*Page 8 of 10 Go Back Full Screen Close Quit* \documentclass{*article*} \usepackage{*amsmath*} \begin{*document*} \title[*Short title*]{*This is the title*} \author{*Author, Affiliation*} \date{} \maketitle \begin{*abstract*} This is sample abstract. \end{*abstract*}

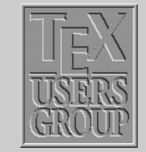

*Title Page*

*ðð ññ*

*ð ñ*

*[Basics](#page-1-0) LA[TEX Input Files](#page-2-0) [The Document](#page-5-0) Sectioning . . . [Notes](#page-9-0)*

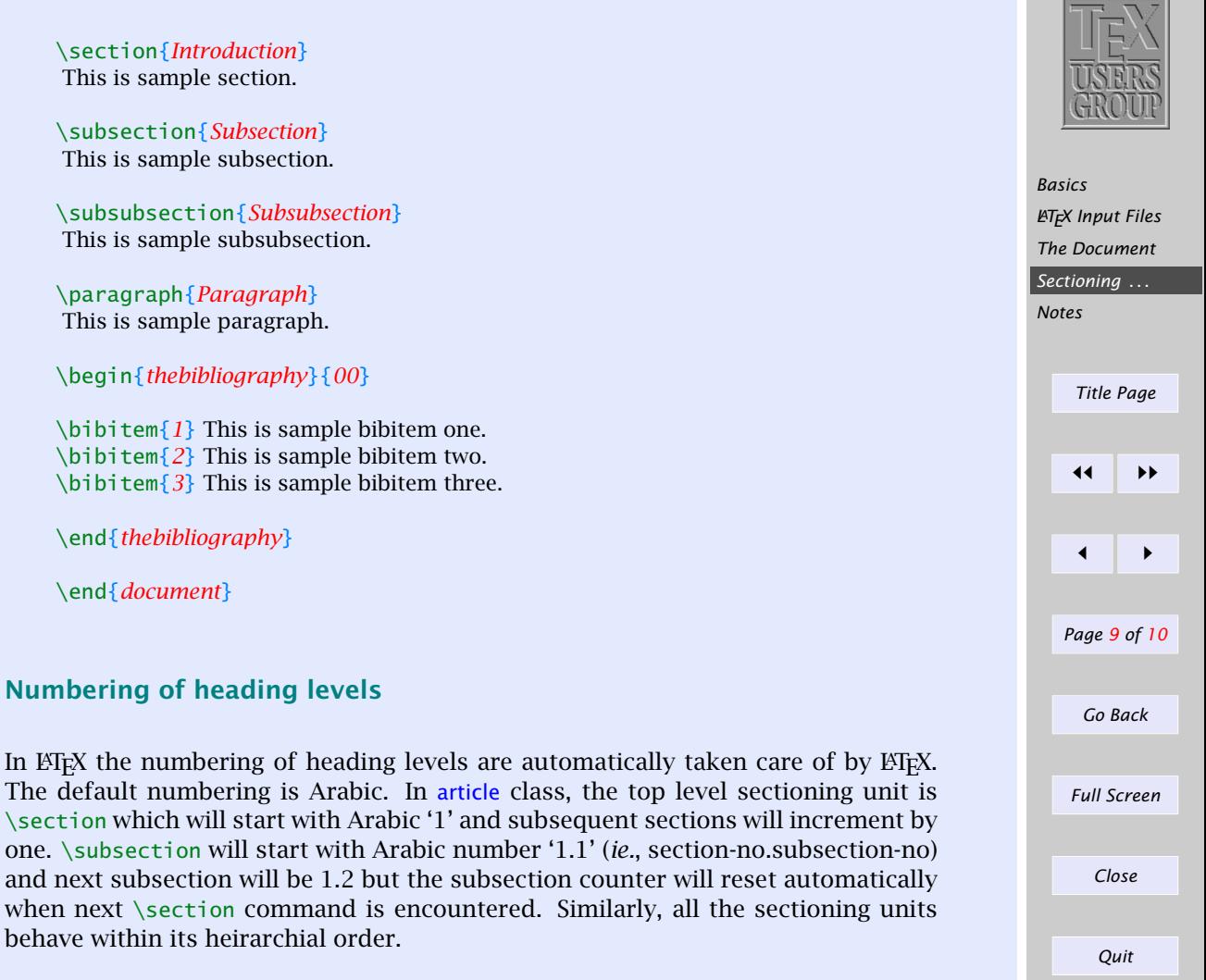

 $3.4.2.$ 

<span id="page-9-0"></span>If you want to avoid the number of a particular heading level, you might add  $*$ character to the command, which is called a *starred version* of that command. The usual convention in  $ETr X$  is that all the starred versions do not have counter numbers. An example of a  $\setminus$  section heading without number will be:

\section\*{*\some heading*}}

## 3.5. Notes

The above discussion is not exhaustive. Readers might be left with many doubts in formatting the various heading levels, different types of numbers, formatting numbers, alignment, custom page-styles, etc. Queries concerning the above are invited from subscribers which will be answered in detail and will be added to this chapter as faq.

Even otherwise, we will revisit the documentclass issues little later, when we shall discuss the advanced features that we consciously missed this time.

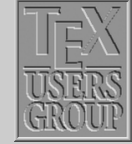

*[Basics](#page-1-0) LA[TEX Input Files](#page-2-0) [The Document](#page-5-0) [Sectioning](#page-7-0) . . . Notes*

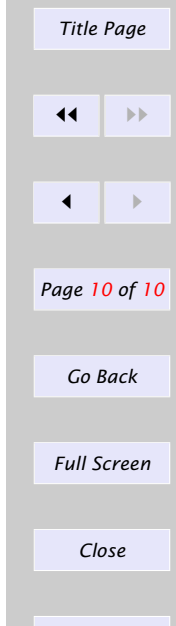

*Quit*